## **Keyword Searching**

| *  | Truncation |
|----|------------|
| S۱ | ymbol      |

Finds all variant forms of a keyword (i.e., search term) used inside the item record. E.g., type in **violen\*** to find any/all records that contain the words violen**ce**, violen**t**, violen**tly** using a single search.

## "" Quotation Marks

Place quotation marks around two, or more, words – e.g., "video games" - to ensure that they appear together as a phrase inside the records.

### **Boolean Logic**

#### **AND** narrows

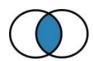

Use between keywords that represent <u>different</u> ideas.

### OR expands

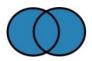

Use between keywords that represent the same idea.

#### **NOT excludes**

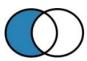

Excludes a keyword from your results.

## Is it a Research Article?

An article that reports the results of an original research study will typically include the following sections:

- Abstract
- Introduction
- Method or Methodology
   Describes the Study Sample, Data
   Collection tools, Measures
- Literature review
- Results or Findings
- Discussion or Conclusion

# **Evaluating Information**

Whether you find your sources online, or use the library databases, it is <u>always</u> important to evaluate them.

**Who** is the author or publisher? What are the author's credentials?

What type of source is it? Is it "scholarly" or "popular"? An article, eBook, report, policy document, web page, blog...?

**Where** is the evidence? Are there references to support the author's ideas, claims or opinions?

Why was it written? To report/inform? To educate? To persuade? To sell something?

<u>When</u> was the item published? Is the content current enough to answer questions meaningfully?

# **Citing your Sources**

For online help with the APA or MLA styles, use these resources:

Dawson College: https://www.dawsoncollege.qc.ca/academic-skills-centre/apa-mla-style-sheets/

APA Style Blog: <a href="http://blog.apastyle.org/">http://blog.apastyle.org/</a>

Purdue OWL: https://owl.purdue.edu/owl/purdue owl.html